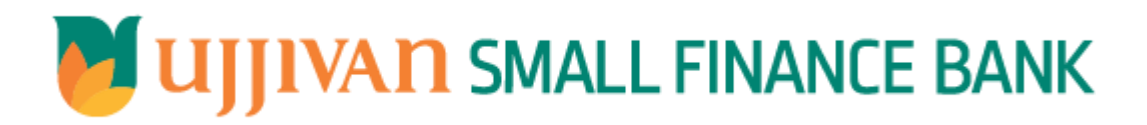

**AddScheduleTransfer API GATEWAY DOC**

## Table of Contents

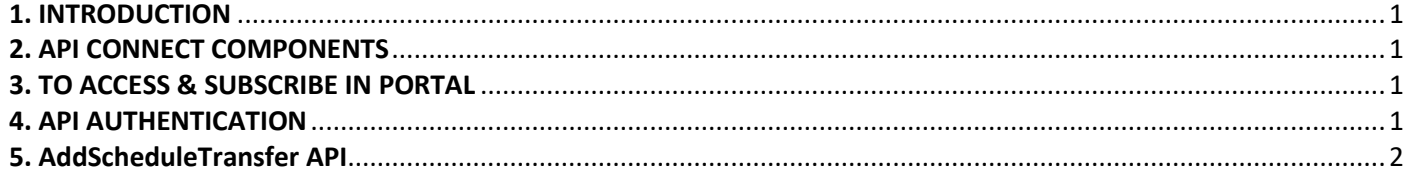

#### <span id="page-2-0"></span>**1. INTRODUCTION**

#### **1.1 Design Document Purpose**

The purpose of this document is to provide a detailed specification of the **AddScheduleTransfer** in sufficient depth to:

- $\triangleright$  Enable the component to be built and tested.
- $\triangleright$  Ensure that it can be enhanced, supported and maintained by other areas of the organization after initial implementation.

#### **1.2 Design Reviews**

The service design will be reviewed within Middleware team and security testing team as needed. Once finalized, design resource will provide an overview to other teams such as front-end application development team and various project resources.

#### <span id="page-2-1"></span>**2. API CONNECT COMPONENTS**

- $\triangleright$  API Connect is used to expose the service to front end applications.
- Within API Connect, there are multiple Products. The **AddScheduleTransfer** API is exposed within **AddScheduleTransfer Product.**
- Service Consumers must subscribe to the API. A unique application Identification (client-id) and a secret will be generated.
- $\triangleright$  The assigned Client-id must be supplied in the header for each API.
- $\triangleright$  URLs for invoking the services can be found in API Connect Developer portal and mentioned in the below section.

#### <span id="page-2-2"></span>**3. TO ACCESS & SUBSCRIBE IN PORTAL**

Refer Subscription User manual shared during initial on board.

#### <span id="page-2-3"></span>**4. API AUTHENTICATION**

JWT Access token to be passed in JSON wrapper as string value in "JWTokenValue" field. The Token can be generated by subscribing to **TOKEN API**.

#### **3.1 TOKEN API**

**Overview:** To retrieve access token.

**Method**: POST

#### **Mandatory HTTP Headers**:

- X-IBM-Client-Id: xxxxxxxxxxxxxxx
- X-IBM-Client-Secret: xxxxxxxxxxxxxxxx
- **SIT URL**: [https://apiuat.ujjivansfb.in/ujjivan/development/v1/tokens](https://apc01.safelinks.protection.outlook.com/?url=https://gw.ujjivan.com/ujjivan/development/v1/tokens&data=02|01|madhumetha.m@ujjivan.com|6830d477eea244d033ac08d82ec14ecf|3d85e5bd0ab1494b84eba2c894f62adb|0|0|637310755068835523&sdata=jlJHA3loxEQBJ3u6+9fe2jLBCfgRjAX/dtRbEyUu8Ss=&reserved=0)

### <span id="page-3-0"></span>**5. AddScheduleTransfer API**

#### **Overview:**

Service is designed to schedule a transaction on the basis of given parameters. The API Gateway makes a backend ESB call which in turn connects to **FI\_STAdd.**

**Method**: POST

#### **API URL**:

UAT : [https://apiuat.ujjivansfb.in/ujjivan/development/v1/FISTAdd/addScheduleTransfer](https://gw.ujjivan.com/ujjivan/development/v1/FISTAdd/addScheduleTransfer) PROD : To be done

- **Mandatory HTTP Headers**:
	- X-IBM-Client-Id: xxxxxxxxxxxxxxx
- **Accept**: application/json
- **Content-type**: application/json

```
 REQUEST PAYLOAD:
```
At API Gateway, the request has to be passed as JSON wrapper. The sample payload is as below,

```
{ 
 "RequestEncryptedValue": "", 
 "TransactionId": "", 
 "JWTokenValue": "" 
}
```
The individual fields of the Standard JSON Request Payload are described below-

- **RequestEncryptedValue** : This will contain the encrypted value of original REST-JSON request sample.
- **TransactionId** : External partners need to set a transaction ID to uniquely identify every request, in order to retrieve it from an audit trail at a later date.
- **JWTokenValue** : This value can be obtained by invoking Bank's token generator service.

(For more details on request encryption Refer UjjivanSFB\_API\_Integration\_TechnicalProcess\_document)

#### **Actual REST-JSON Input Parameter:**

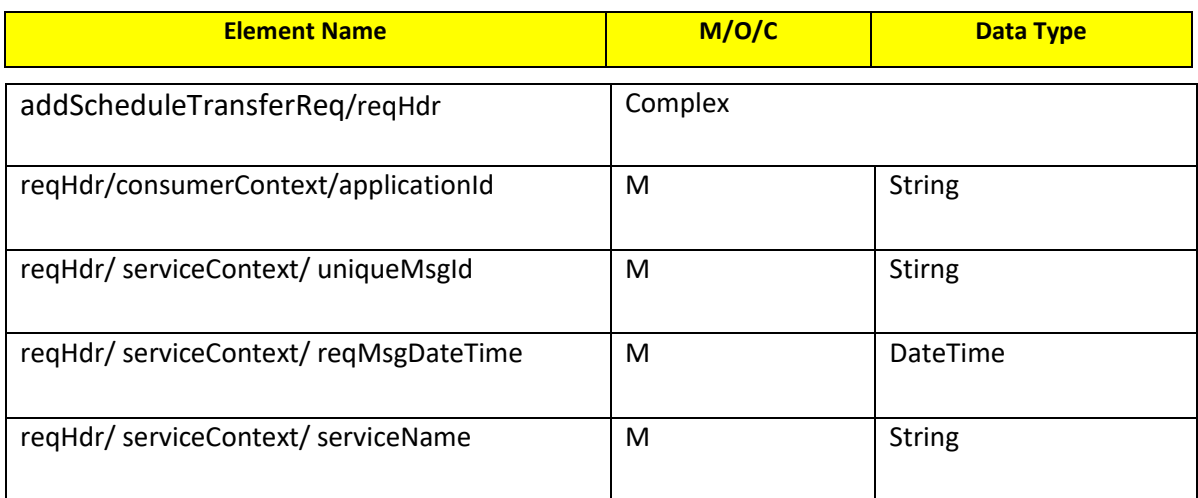

# **MUJIVAN SMALL FINANCE BANK**

### API Gateway Document - AddScheduleTransfer

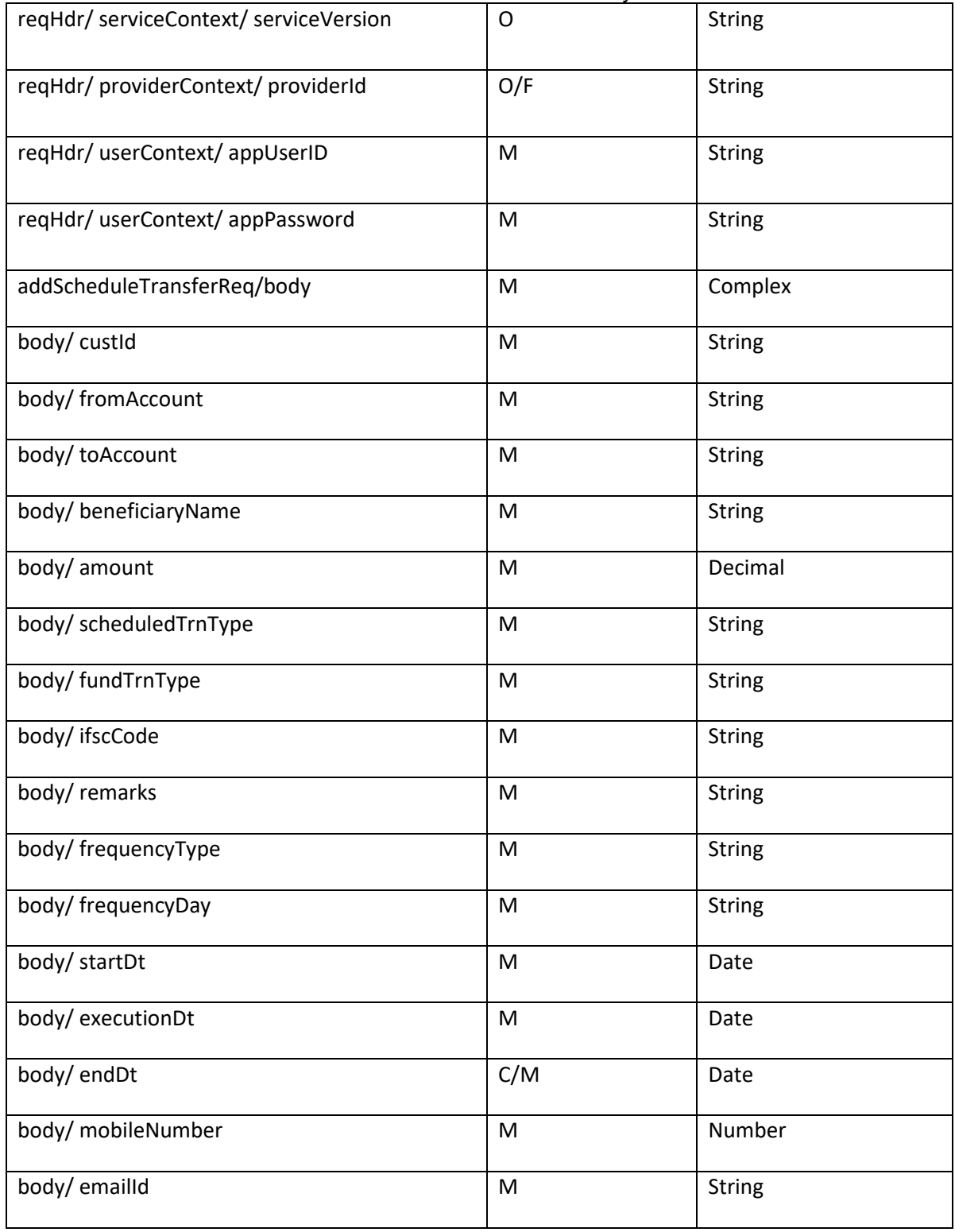

#### **RESPONSE PAYLOAD STRUCTURE**

A standard JSON wrapper containing encrypted response will be obtained. The encrypted response is of AES/CBC/256 mode with Initialization vector concatenated at the start of original JSON response.

The sample response structure is as below,

```
{
  "ResponseOfEncrytptedValue": "<encrytped value>",
  "TransactionId": "162193467244544"
```
}

Using the static key shared by Ujjivan Bank, decryption of the value in tag ResponseEncryptedValue should be performed with AES/CBC/256/IV TransactionId: This field will contain the transaction ID which was passed in request.

(For more details on response encryption Refer UjjivanSFB\_API\_Integration\_TechnicalProcess\_document)

#### **ACTUAL OUTPUT PARAMETERS:**

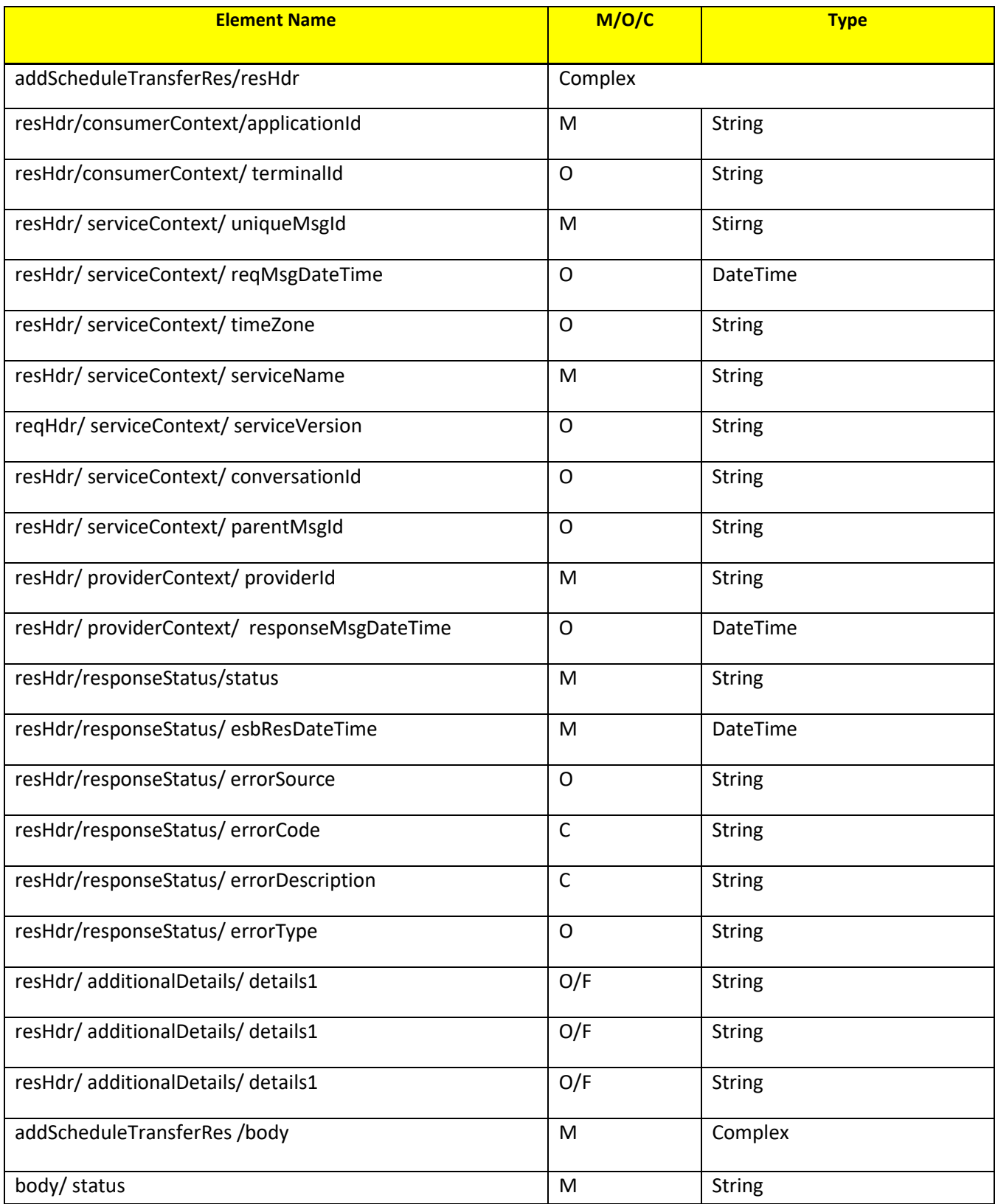

# **JUTIVAN SMALL FINANCE BANK**

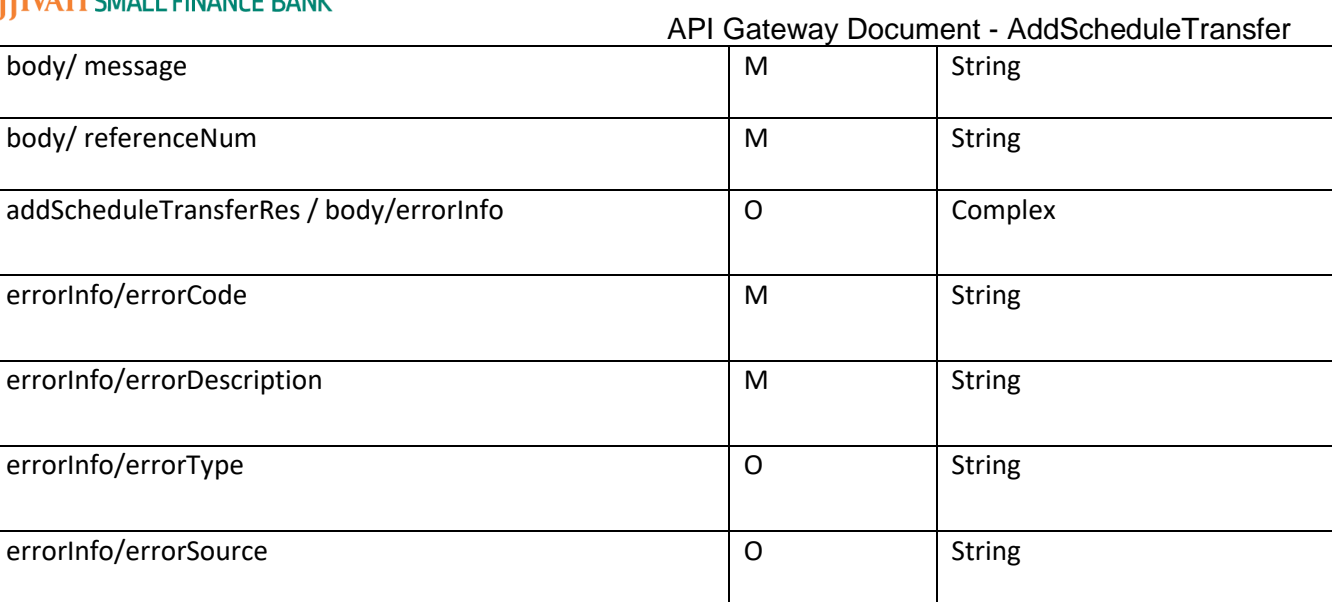

### **Error Handling**

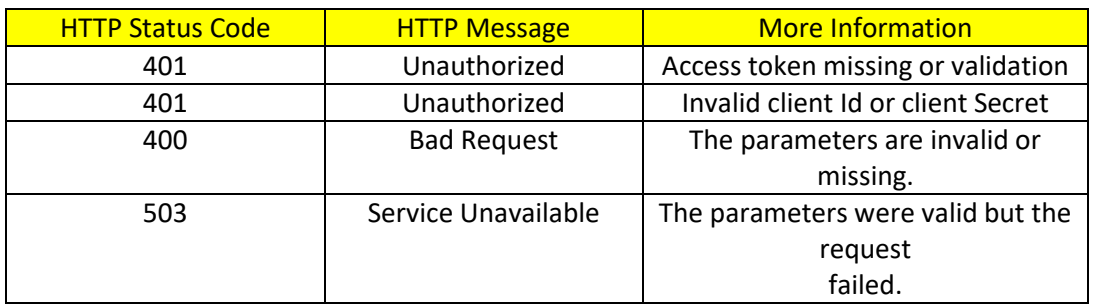

---------------------------------------------------------------**END OF DOCUMENT**-----------------------------------------------------------------